## CLLFST

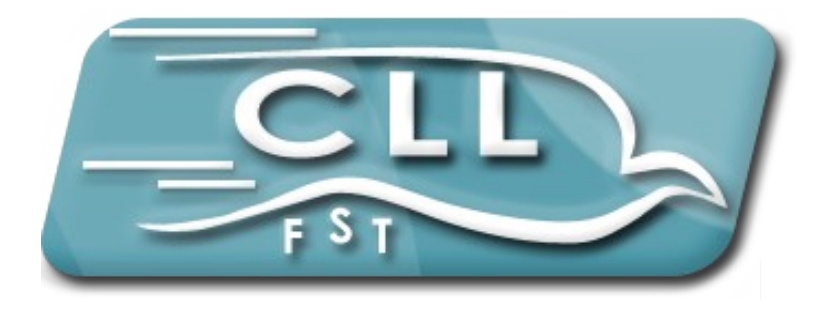

#### INITIATION AU JAVASCRIPT présenté par : Hanèn BEN ELARBI

## PLAN DE L'ATELIER

1.Introduction

2.Comment peut-on exécuter un JavaScript ?

3.L'étude des fonctions

4.Exemples

## Introduction

➢Le Javascript est à ce jour utilisé majoritairement sur Internet, conjointement aux pages Web (HTML ou XHTML).

➢Le html correspondant à la couche présentation

➢Le javascript à la couche de gestion et de traitement des évènements.

## Introduction

JavaScript est un language : Interprété Client-side

Chaque navigateur possède son propre l'interpréteur JavaScript

Risque d'incompatibilité

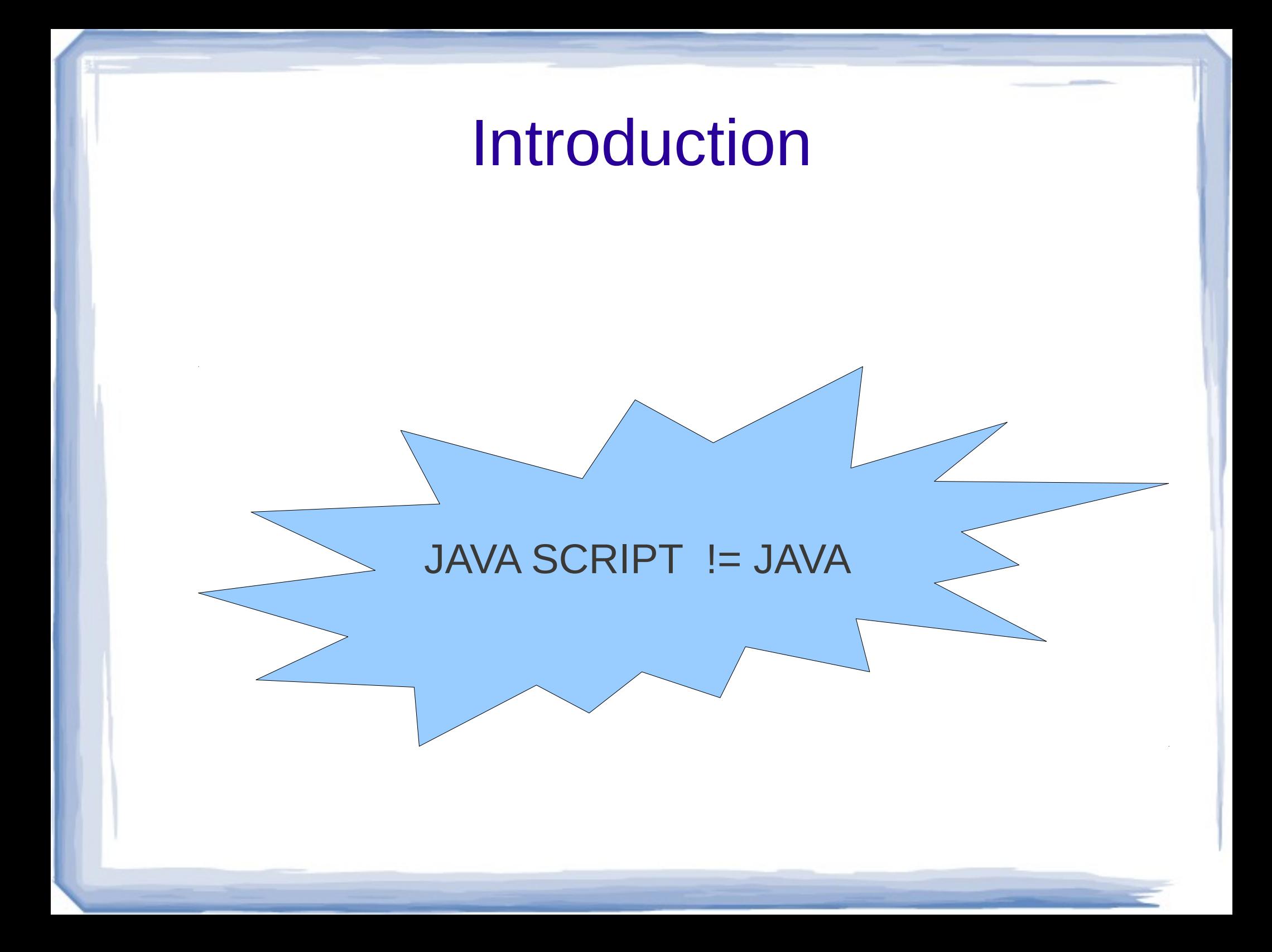

## PLAN DE L'ATELIER

#### 1.Introduction

### 2.Comment peut-on exécuter un JavaScript ?

### 3.L'étude des fonctions

#### 4.Exemples

# 2.Comment peut-on exécuter un JavaScript ?

Inclure du javascript dans une page web peut se faire de différentes manières:

1.L'écriture de javascript directement dans la page web

2.faire référence à un fichier javascript (extension .js)

<html> <head> Mon premier script en JavaScript! </head> <body>  $<sub>br</sub>$ Ceci est un document HTML classique. <br> <script language="JavaScript"> document.write("Ceci provient de JavaScript!") </script>  $br>$ Retour au HTML. </body> </html>

## PLAN DE L'ATELIER

#### 1.Introduction

### 2.Comment peut-on exécuter un JavaScript ?

3.L'étude des fonctions

#### 4.Exemples

### 3.L'étude des fonctions

On les déclare entre les balises <head> de votre page HTML car pour être chargées avant qu'un utilisateur puisse faire quelque chose nécessitant leur appel.

```
<html>
<head>
  <script language="JavaScript">
    function pushbutton() {
     alert("Salut!");
 }
</script>
</head>
<body>
```
 <input type="button" name="Bouton1" value="Clickez moi" onclick="pushbutton()">

</body> </html>

## PLAN DE L'ATELIER

#### 1.Introduction

2.Comment peut-on exécuter un JavaScript ?

3.L'étude des fonctions

4.Divers Exemples

Affichage de la date de dernière modification : <html> <body> Ceci est une simple page HTML.  $br>$ Dernière modif: <script language="JavaScript"> document.write(document.lastModified) </script> </body> </html>

Ouverture d'une fenetre pop-up

```
\leqA
HREF="javascript:affichage_popup('fenetre_popup.html','popup_
1');">Ouvrir une fenêtre popup</A>
```

```
<SCRIPT LANGUAGE="JavaScript">
< -function affichage_popup(nom_de_la_page, 
nom interne de la fenetre)
{
window.open (nom de la page, nom interne de la fenetre,
config='height=100, width=400, toolbar=no, menubar=no, 
scrollbars=no, resizable=no, location=no, directories=no, 
status=no')
}
-->
</SCRIPT>
```
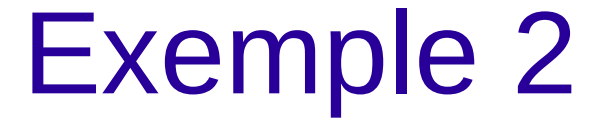

#### fermer la fenêtre popup

### <FORM> <INPUT TYPE="BUTTON" VALUE="Fermer la fenêtre" ONCLICK="window.close()"> </FORM>

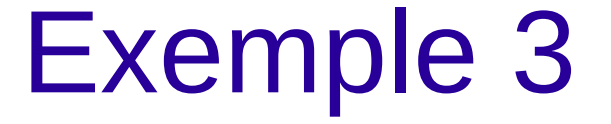

Vérification de deux champs :

Cela peut servir par exemple à la confirmation d'un mot de passe ou d'une adresse e-mail.

## Rappel sur les formulaires

<FORM name="general"> <INPUT type="text" name="champ1" value="Valeur initiale"> </FORM>

## Accès au formulaire

Le formulaire est un élément de l'objet document. Pour accéder au formulaire general, il faut écrire :

- \* document.forms["general"]
	- ou
- \* document.forms[0]
	- ou
- \* document.general

forms est le tableau des formulaires de document.

## Accès à un élément

Pour accéder maintenant à la zone de texte, on écrit :

- \* document.forms["general"].elements["champ1"] ou
- \* document.forms["general"].elements[0] ou
- \* document.forms["general"].champ1

### Accès à un élément

elements est le tableau de tous les éléments du formulaire. On peut accéder à un élément par son nom ou par son indice, ou directement par son nom.

Exemple de mot de passe Exemple d'image

```
Modifier puis lire un champs a partir de son id :
<input type="text" id="champ_input"><br>
<input type="button" onclick="f()" value="modifier le champ">
<script>
function f()
{
  var obj = document.getElementById("champ_input")
  alert('le champ a pour valeur : "'+obj.value+"'")
   obj.value="autre valeur"
   alert('maintenant il contient : "'+obj.value+'"')
}
</script>
```
### Creation d'une liste

<SELECT name="mono" size=1> <OPTION value="1">ligne 1</OPTION> <OPTION value="2">ligne 2</OPTION> <OPTION value="3">ligne 3</OPTION> <OPTION value="4">ligne 4</OPTION> </SELECT>

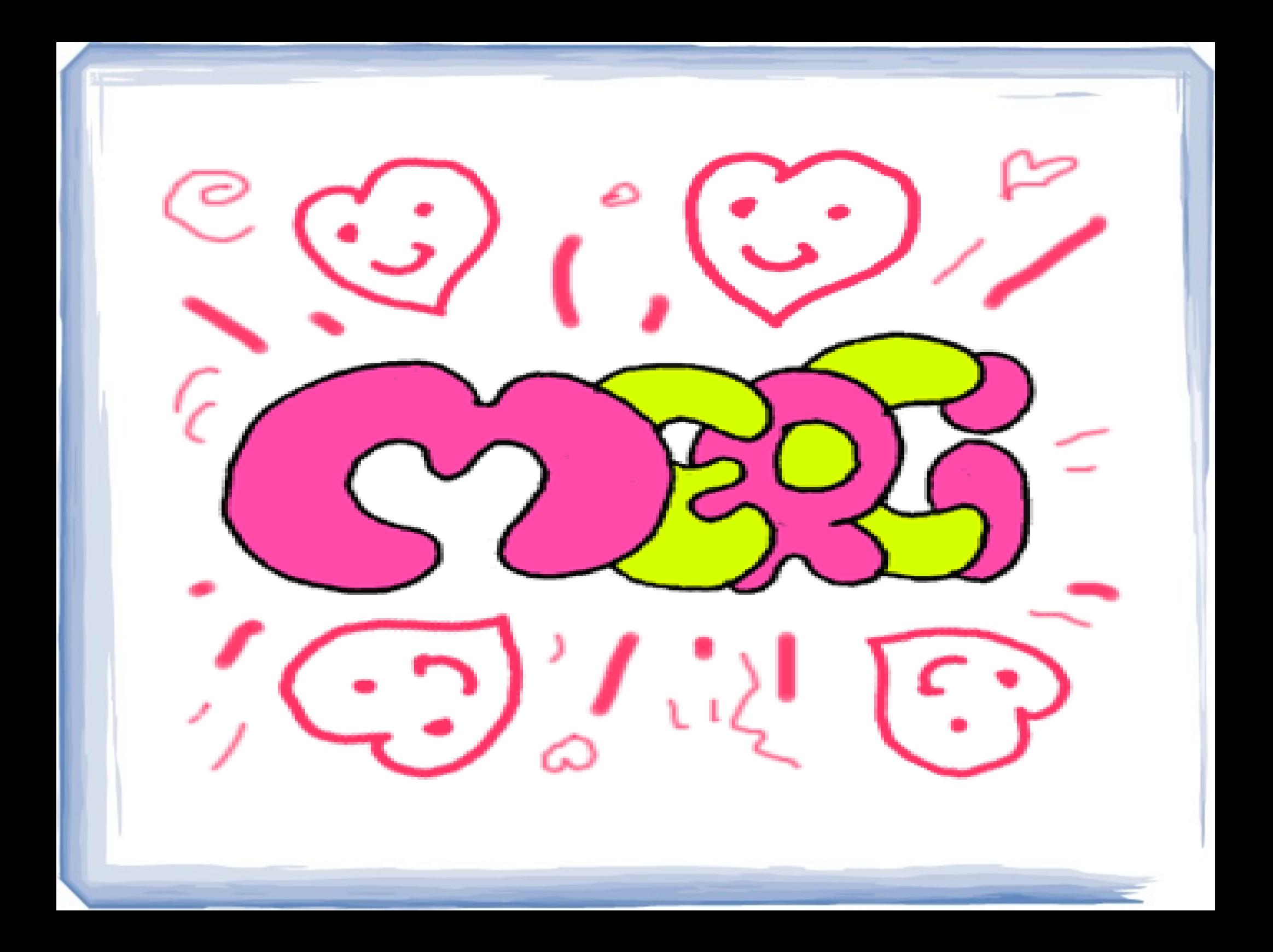